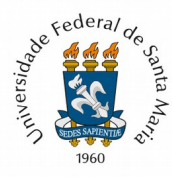

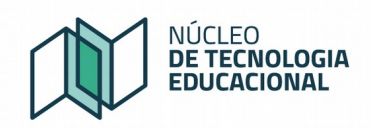

## **Eliminação de disciplina/turma duplicada no Moodle Presencial**

1) No Portal do Professor, ao realizar pela primeira vez o processo de exportar uma turma para o Moodle presencial, o docente visualiza uma tela semelhante a figura 1.

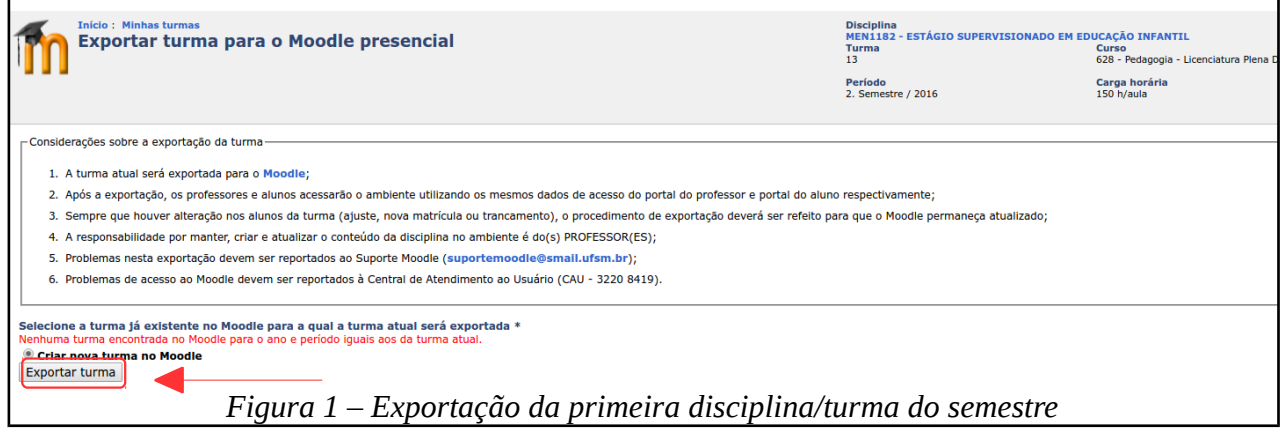

Ao clicar em exportar turma, um curso/disciplina/turma será criada no Moodle Presencial.

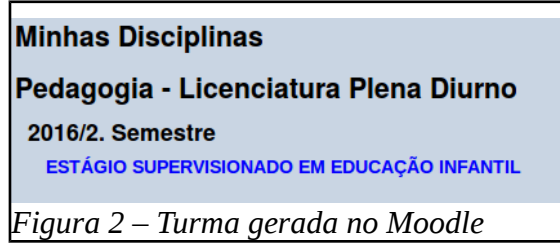

2) Se o professor clicar mais de uma vez no botão "**Exportar turma**", figura 1, poderão ser criadas duas ou mais turmas, que aparecerão duplicadas no Moodle presencial, conforme figura 3 e 4:

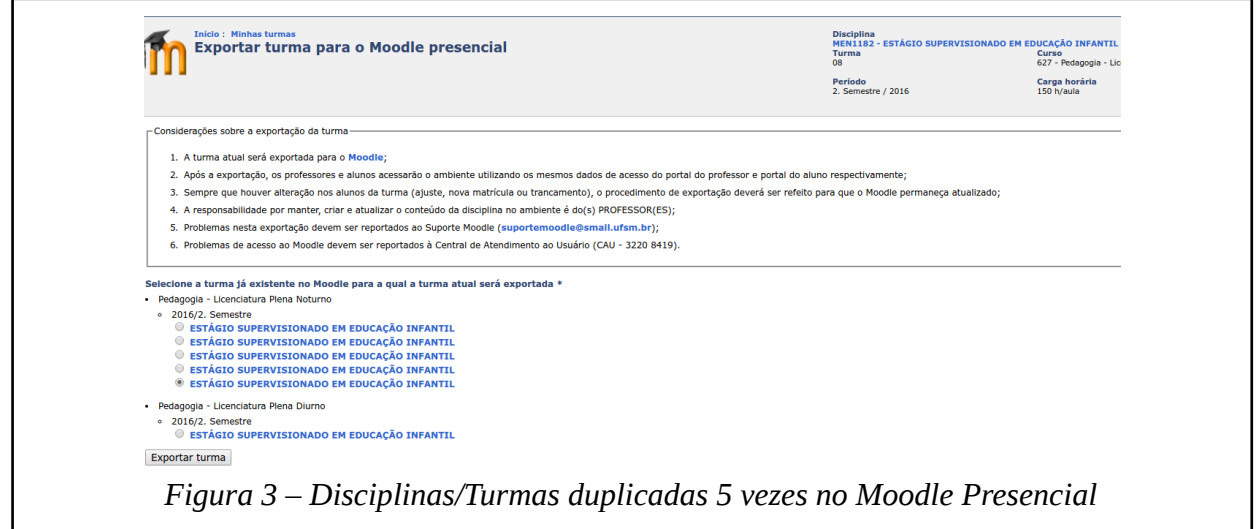

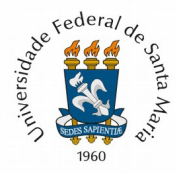

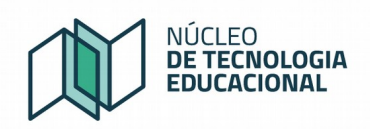

No Moodle presencial, as turmas aparecem repetidas, figura 4:

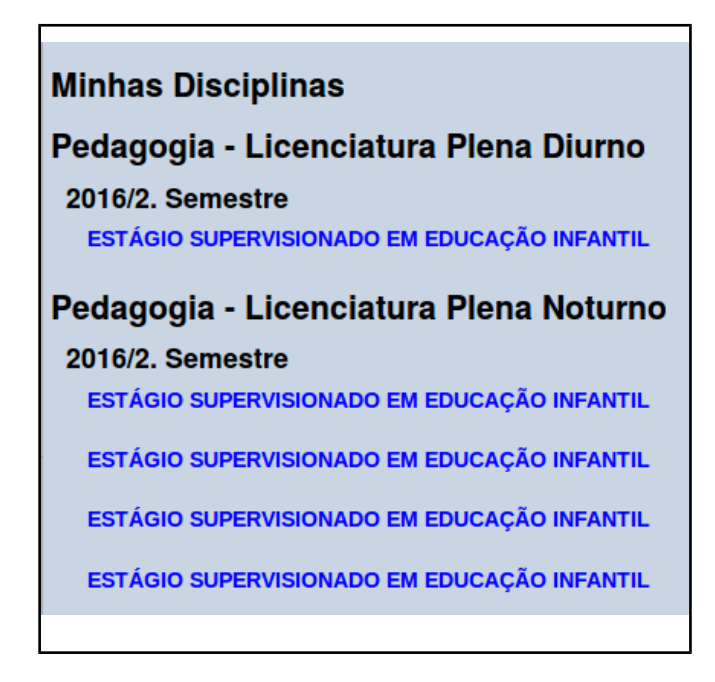

*Figura 4 – Disciplina/turma de Estágio do curso de Pedagogia Noturno duplicada 4 vezes no Moodle Presencial*

## **3) Para resolver a situação, o professor precisa:**

- A) acessar a disciplina duplicada que deseja excluir,
- B) clicar em "ativar edição"
- C) buscar a engrenagem de edição do Sumário da Disciplina (figura 5)
- D) escrever o texto: Excluir esta disciplina, e após salvar o texto.

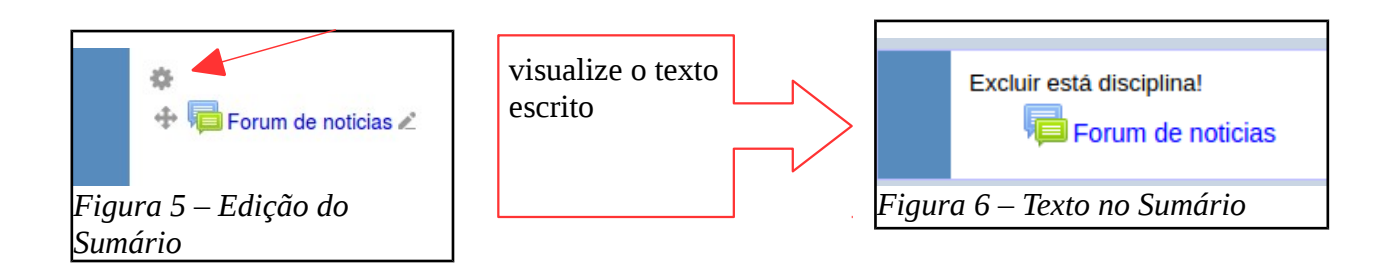

E) Enviar e-mail para a Equipe do Suporte Moodle <suportemoodleufsm@gmail.com> solicitando a exclusão das disciplinas com o nome "**Nome da Disciplina**".

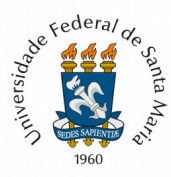

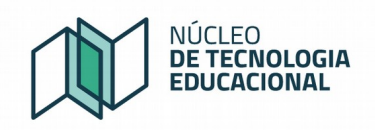

4) A equipe do Suporte Moodle irá verificar se o nome da disciplina informada e excluirá as versões (turmas) que possuírem o texto "**Excluir esta Disciplina**" no sumário.

5) Após a exclusão, o Suporte Moodle responderá o e-mail da exclusão e a disciplina aparecerá corretamente no Moodle, conforme figura 7.

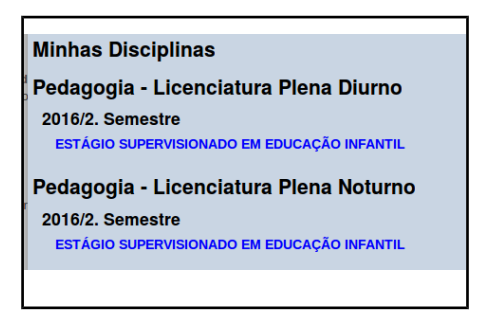

Figura 7 – Somente 1 turma disciplina de Estágio para o Curso de Pedagogia Noturno.